# **Реставрация аудиоматериала**

# *Вячеслав Колосов*

#### **От редакции.**

В предыдущих статьях автор рассматривал тему микширования многоканального звука в единую звуковую дорожку. Данная статья посвящена тому, что можно сделать, если в уже записанном материале обнаружился брак.

Что же делать, если в уже записанном звуковом материале обнаружен брак? Да и что нужно считать браком? Это может быть любое звуковое событие, каким-то образом «проникшее» в звуковой тракт. Ну, например, шум ветра, записанный вместе с голосом во время интервью, излишняя реверберация помещения, фон из-за поврежденного кабеля, трение микрофона-петлички об одежду и так далее. В конце концов, это может быть треск виниловой пластинки, фрагмент аудиозаписи с которой понадобился для монтажа передачи. Даже просто внезапное карканье вороны во время записи интервью – это тоже брак.

Несложно понять, что ниже речь пойдет о восстановлении, или реставрации аудиоматериала. Здесь на помощь приходит всевозможное программное обеспечение и подключаемые модули (plug-ins), интегрируемые в имеющуюся у пользователя программу монтажа. Сначала хотелось бы вкратце упомянуть о стандартных инструментах,

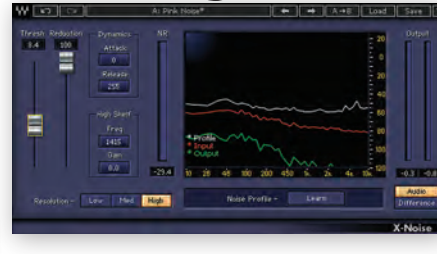

*Рис. 2. Интерфейс шумоподавителя Waves*

уже имеющихся в составе большинства программ видеомонтажа. Это гейт, диэссер, декликер, шумоподавитель и так далее. Вот так (рис. 1), например, выглядят эти стандартные инструменты в программе Adobe Premiere.

Можно так же использовать программные модули сторонних производителей, которые более гибки и лучше будут справляться с поставленной задачей. В качестве примера можно привести шумоподавитель от хорошо известной компании Waves (рис. 2).

Таких инструментов, решающих задачи, связанные с реставрацией аудио, великое множество, и говорить о них можно очень долго. Но есть, на мой взгляд, программа, которая достойна особого внимания. Это RX7 от компании iZotope. По моему мнению, лучшего ПО для реставрации и восстановления аудиофайлов просто не существует.

Это ПО выпускается для платформ PC и Mac в виде как самостоятельной программы, так и отдельных модулей, интегрируемых прак-

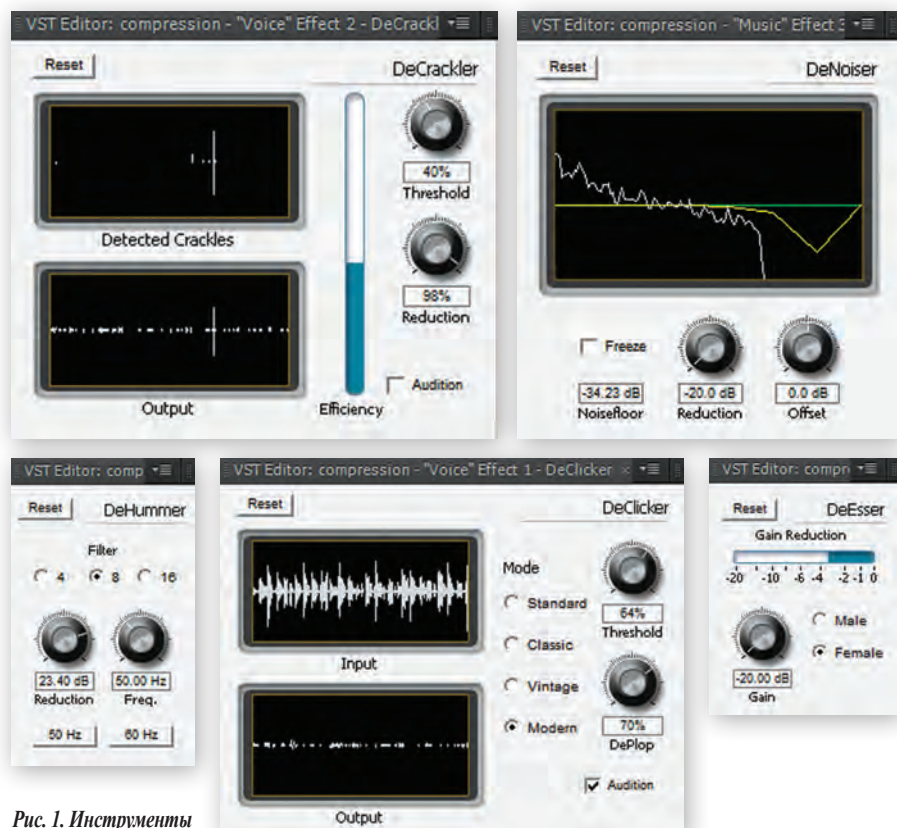

*работы со звуком* 

*в Adobe Premiere (слева направо, сверху вниз): инструмент удаления хруста (DeCrackler), шумоподавитель, инструмент удаления гула (DeHummer), декликер и диэссер*

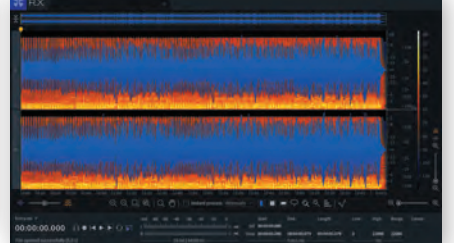

*Рис. 3. Основное окно ПО RX7*

тически в любые сторонние приложения, поддерживающие технологию VST (Virtual Studio Technology). Основное окно программы выглядит как показано на рис. 3.

Как видно, главное окно программы отображает осциллограмму аудиофайла, совмещенную со спектрограммой. При желании пользователь имеет возможность менять относительный масштаб отображения осциллограммы и спектрограммы в соответствии со своими предпочтениями. Также в основном окне имеются элементы управления воспроизведением, инструменты масштабирования изображения и индикации и, собственно, сама индикация.

Ниже рассматриваются некоторые важные модули программы, с помощью которых можно совершать действительно магические действия с аудиофайлом.

# **De-Noise**

Самая распространенная проблема, с которой сталкиваются звукорежиссеры, записывающие речь вне студии, – это посторонние шумы. Они могут быть вызваны самыми разными причинами, начиная от проезжающей рядом машины и заканчивая внезапно поднявшимся ветром. Для решения проблемы шума в iZotope создали модуль De-Noise – шумоподавитель (рис. 4).

Инструмент прост в настройке. В нем есть два режима подавления шума: Learn (обучение) и Adaptive (адаптивный). Learn известен по другим модулям шумоподавления и работает по принципу определения спектра шума, а затем его подавления. Режим Adaptive – особенность RX. В этом режиме программа автоматически выявляет лишние звуки и подавляет их, изолируя голос. Параметры порога срабатывания (threshold) и подавления (reduction) позволяют очень точно настроить инструмент.

# **Dialogue Isolate**

В iZotope RX нашлось место и отдельному инструменту подавления шумов в записях диалогов. Он получил название Dialogue Isolate (рис. 5) и подойдет для чистки диалогов от нестационарного фонового шума (шаги, шум толпы, дождя и т.д.). Для настройки доступны несколько параметров, что позволяет найти оптимальное отношение сигнал/шум. Это уровень громкости

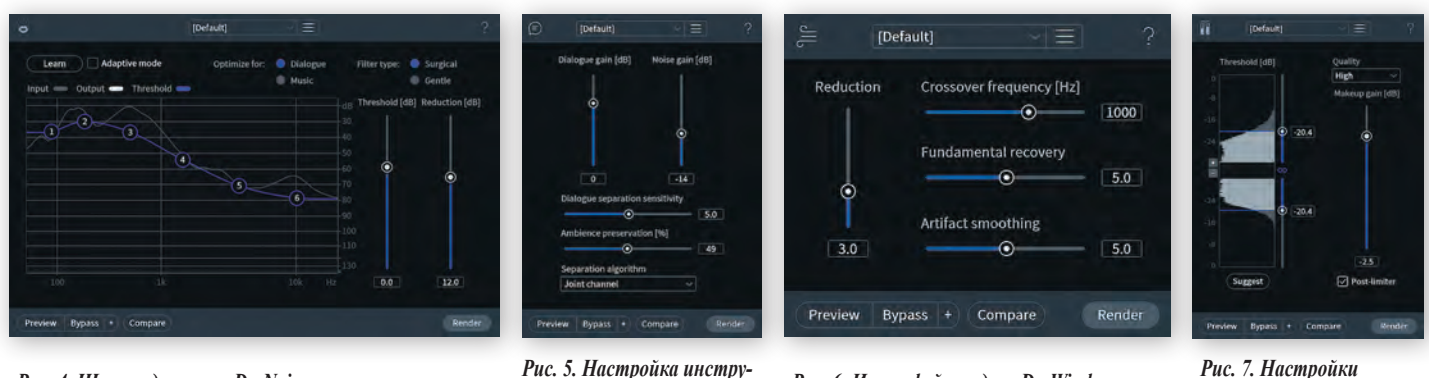

диалога, уровень громкости шума, чувствительность разделения диалога, сохранение атмосферы помещения, алгоритм разделения.

# **De-Wind**

Записи голоса на улице может помешать порыв ветра. Естественно, такая запись может стать непригодной для использования. Применив модуль De-wind (рис. 6), это можно исправить. Параметр Reduction определяет уровень подавления шума ветра в аудиозаписи, Crossover Frequency определяет частоту раздела шума для обработки встроенным алгоритмом, Fundamental Recovery восстанавливает (ресинтезирует) возможные потерянные частоты в голосе по НЧ, а Artifact Smoothing помогает сгладить артефакты, возникшие при обработке этим модулем.

# **De-Clip**

Иногда неверная настройка чувствительности микрофона приводит к перегрузке, выражающейся в щелчках, слышимых в записанной фонограмме. Этот эффект еще называют клиппированием (clipping). Устранить его помогает программный модуль De-Clip (рис. 7). Здесь тоже настройки просты – параметры порога (Threshold) и усиления Makeup gain помогают устранить перегрузку и восстановить потерянную громкость. Также модуль дает возможность выбрать качество обработки звукового матери-

#### *Рис. 4. Шумоподавитель De-Noise Рис. 5. Настройка инструмента Dialogue Isolate*

*модуля De-Clip Рис. 6. Интерфейс модуля De-Wind*

ала и активировать/деактивировать оконечный лимитер. Нажатие кнопки Suggest (подсказка) дает команду модулю автоматически выбрать диапазон уровня возможного клиппирования.

# **De-Rustle**

Одна из самых раздражающих проблем при записи голоса на петличные микрофоны – трение одежды о микрофон. Этот звук является одним из самых непредсказуемых, так как в зависимости от передвижения актера и материала одежды трение может звучать на разных частотах и повторяться с разной скоростью. Модуль De-Rustle (рис. 8) помогает значительно снизить уровень такого шума, а то и вовсе вырезать его из записи. Reduction Strength – это параметр уровня подавления шума, а Ambience Preservation отвечает за сохранение звуковой атмосферы.

# **De-Reverb**

Модуль De-Reverb (рис. 9) дает возможность контролировать акустическое пространство в записи. Наверняка каждому приходилось записывать речь не в студийных условиях, а, к примеру, в небольшой комнате или, что еще хуже, в очень большой комнате или в холле, а на этапе сведения требовалось изменить акустику на более подходящую к видео или вовсе убрать реверберацию. Данный модуль поможет изолировать голос, после чего появляется возможность обработать сигнал ревербератором с нужными настройками. Инструмент довольно гибкий – можно настроить не только степень подавления нежелательной реверберации, но и работать с подавлением определенных профилей спектра реверберации (LF, LMF, HMF, HF).

Стоит отметить, что в седьмой версии iZotope RX появился также модуль Dialogue De-Reverb, который специально адаптирован для обработки записей диалогов.

# **Dialogue Contour**

Когда диалог уже записан и перезаписать его по каким-либо причинам не представляется возможным, а режиссеру вдруг не

понравилась интонация в одном из предложений диалога (закадрового голоса), на помощь приходит Dialogue Contour (рис. 10). Инструмент, впервые появившийся в седьмой версии iZotope RX, позволяет детально работать с аудиофайлом, изменяя высоту тона. Корректируя кривую, можно повысить или понизить тональность голоса, а также изменить форманту, то

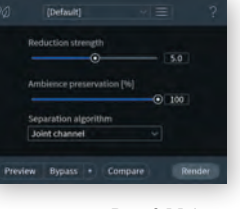

*Рис. 8 Модуль De-Rustle*

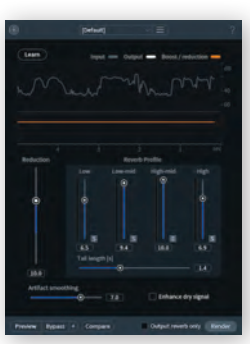

*Рис. 9. Интерфейс модуля De-Reverb*

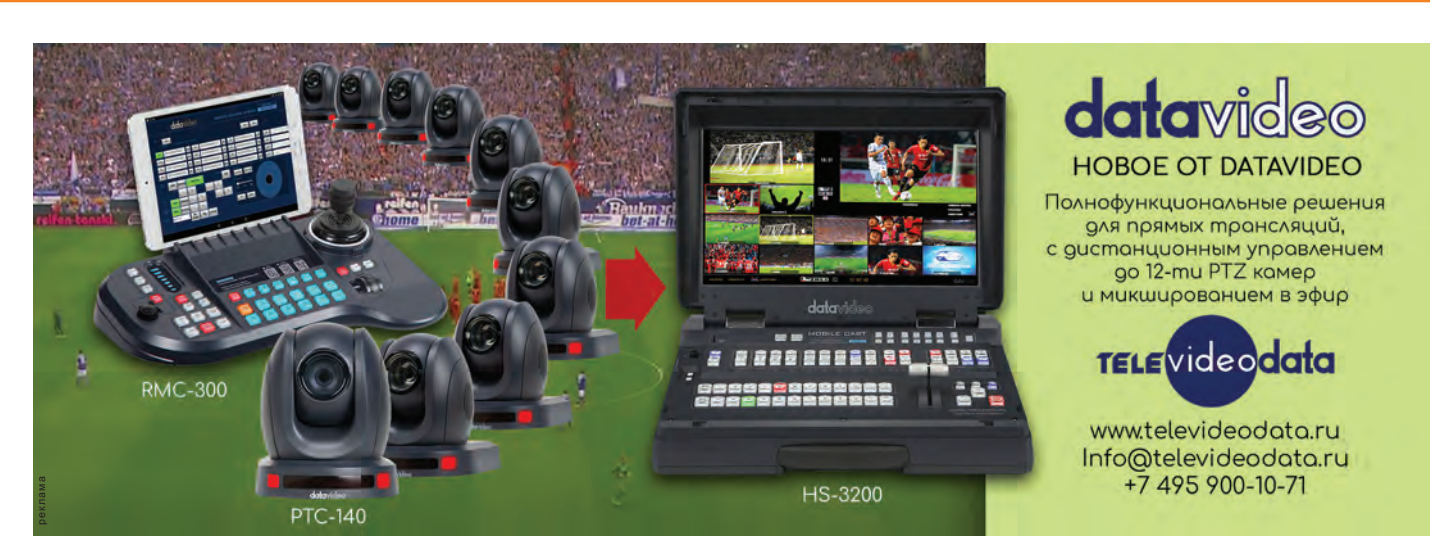

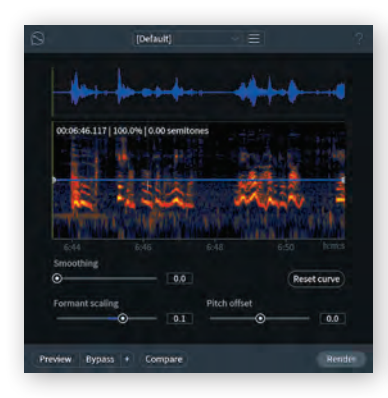

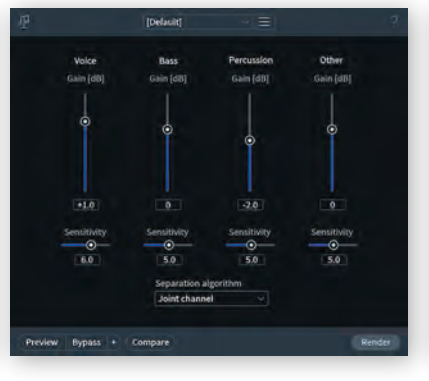

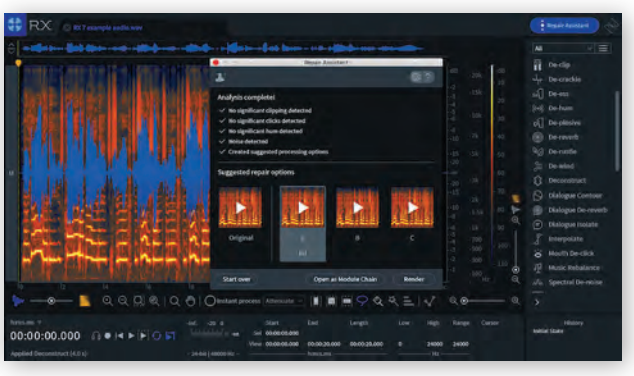

*Рис. 10. Модуль Dialogue Contour Рис. 11. Настраиваемые параметры* 

*модуля Music Rebalance Рис. 12. Интерфейс модуля Repair Assistant*

есть тембр. Этот инструмент был разработан исключительно для речи, что сводит количество нежелательных артефактов к минимуму.

# **Music Rebalance**

Настоящая «бомба» RX7 – это модуль Music Rebalance (рис. 11). С его помощью можно, грубо говоря, выполнить пересведение готовой музыкальной композиции или песни. В модуле есть возможность ослабить или усилить голос, бас, ударные (перкуссию) и другие инструменты, регулируя степень воздействия модуля на каждую из указанных составляющих фонограммы.

Модуль отлично подойдет для случаев, когда в качестве фоновой музыки, подкладываемой

под диалог, выбрана фонограмма с вокалом, а возможности найти только инструментальную версию нет. Говоря простым и понятным для большинства языком, этот модуль из готовой фонограммы с голосом способен сделать минусовку, под которую можно спеть самим, если в этом есть такая необходимость. И скажу, что приблизительно в 80…85% случаев программа с этой задачей справляется очень успешно.

### **Repair Assistant**

Ну а главное нововведение RX7 – это, пожалуй, Repair Assistant (рис. 12). После того как пользователь выбрал тип аудиоматериала (музыка, диалог, другое), модуль автоматически подберет наиболее подходящие настройки для фонограммы, проверив сигнал на нежелательные шумы, щелчки, шорохи и другие дефекты. Короче, данный модуль сделает все сам (мечта всех ленивых). Естественно, перед финальным просчетом пользователь имеет возможность отредактировать подобранные программой настройки.

Резюмируя все, что изложено выше, можно сказать, что благодаря развитию передовых технологий сейчас «спасти» можно даже то, что раньше считалось безнадежным браком. Но надеяться на это не нужно. На мой взгляд, нет ничего лучше, чем изначально хорошая и качественно сделанная запись.

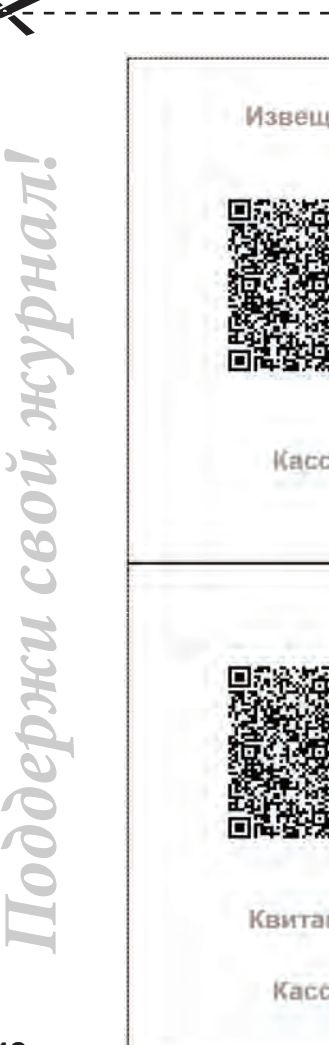

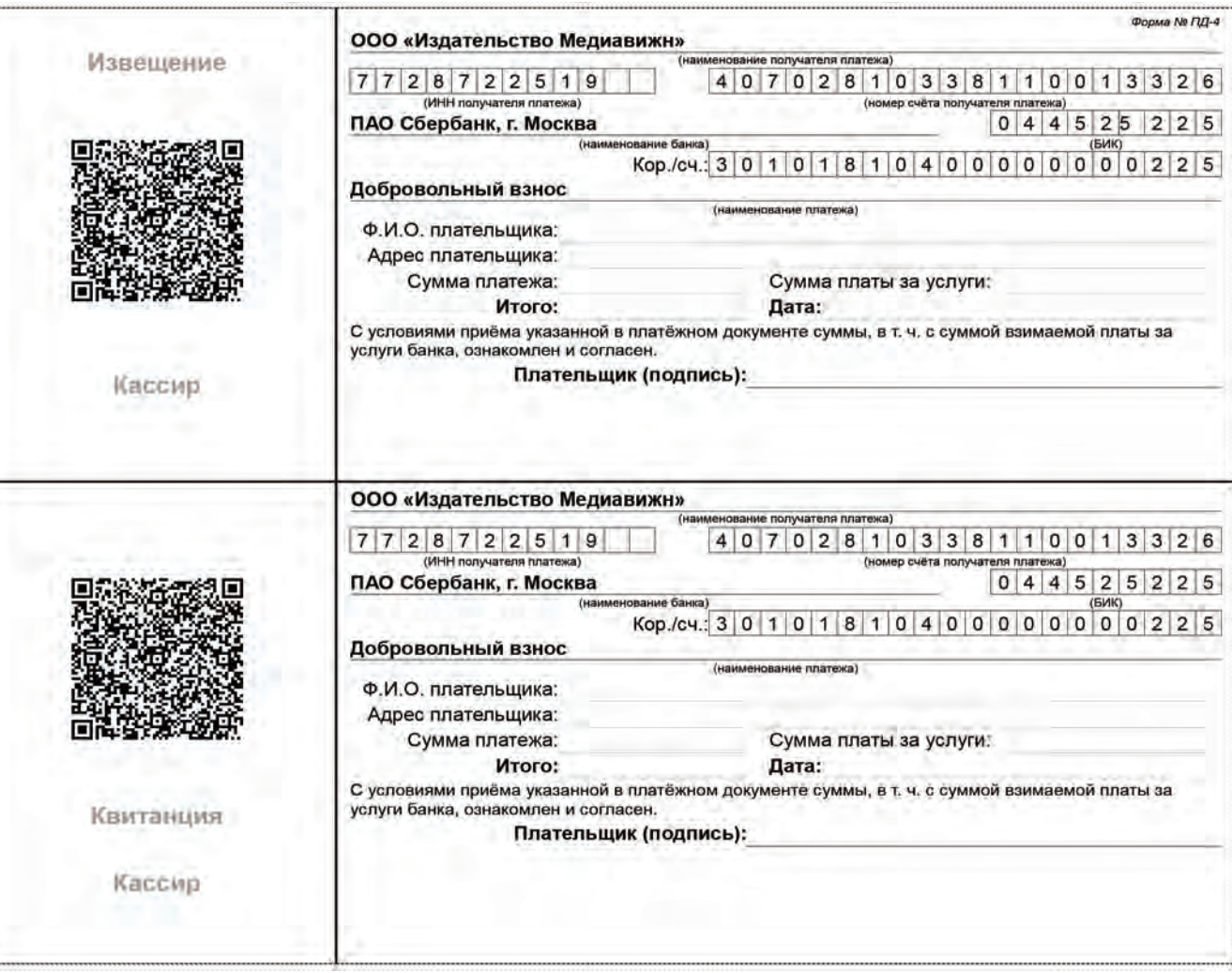